### **SAFT FETMILED SENERGY** Science

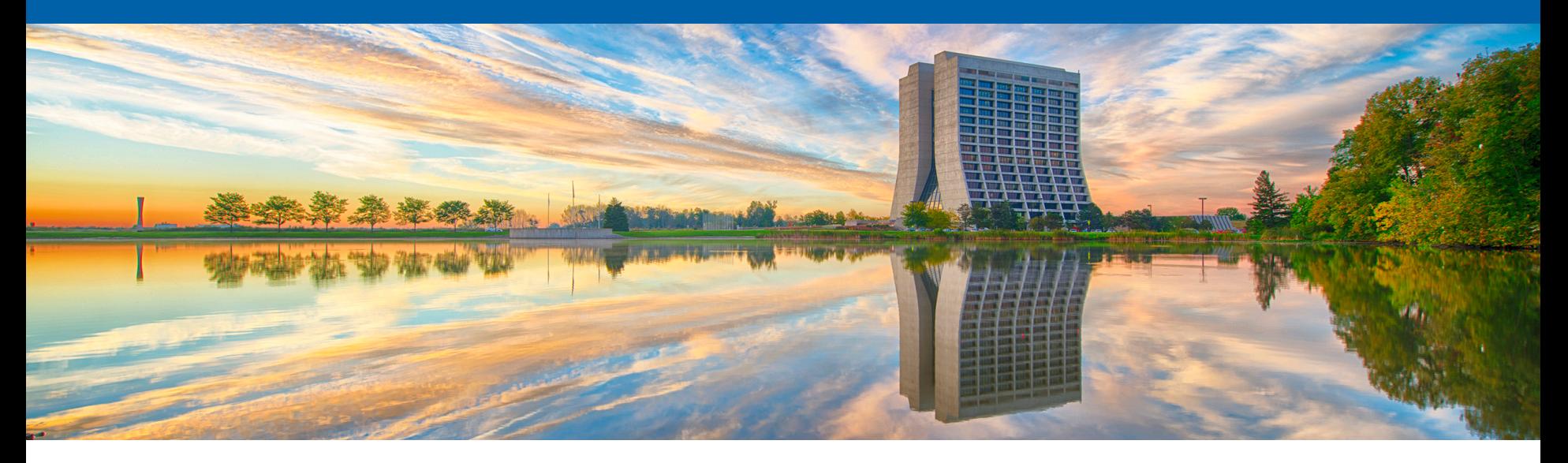

### *artdaq***: DAQ Software Development Made Simple**

John Freeman CHEP 2016 10 October 2016

### **The "***art***" in** *artdaq*

- "*art*" is an application developed in Fermilab's Scientific Computing Division which performs event-based processing for an experiment's offline analysis
- This processing is done using pluggable modules; modules can perform event filtering, analysis, reconstruction and output
- A standard set of modules is available + experiments can write their own
- The choice of modules is referred to as an *art* "workflow", and is communicated to art via a FHiCL (\*.fcl) document (Fermilab Hierachical Command Language – think JSON, or XML).
- An example of running art at the command line:

### **art –s ExperimentsInputFile.root –c ExperimentSpecificWorkflow.fcl**

중 Fermilab

#### *For more, see art.fnal.gov*

### **Motivation**

- *art*'s features would be very useful for online running as well events being produced in real time:
	- Filtering can reduce the data initially stored
	- Analysis allows for online monitoring
	- Modules could be written in common for offline and online
	- A DAQ could take advantage of existing modules
- This is where *artdaq* comes in!

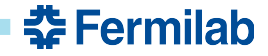

### *artdaq* **Is**

- A set of processes, which provide "hooks" for experiments to embed code (primarily *art* modules + communication with upstream hardware)
- Additionally, infrastructure for
	- State-machine DAQ transitions ("start", "stop", etc.)
	- Transport + assembly of data fragments
	- DAQ metrics reporting (event rate, etc.)
- FHiCL-configurable, like *art* very flexible
- Supported for most major Linux variants
- A simple "toy" *artdaq*-based DAQ system will be described on the next few slides
	- Keep in mind when the system is described that a real-life system will have more of each type of process
	- Also keep in mind that the processes can (and probably will) run on different hosts

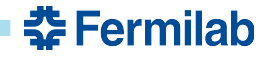

### **BoardReaders: Interface to the Hardware**

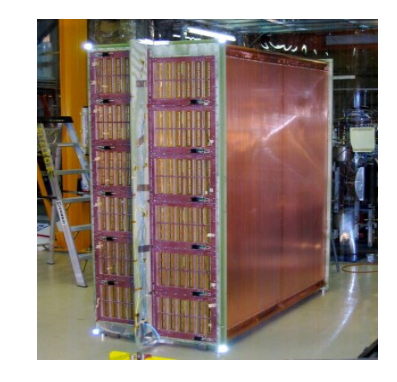

TPC DATA

**BoardReader process #1** Continuously call **ExperimentSpecificClass1::getNext while** running

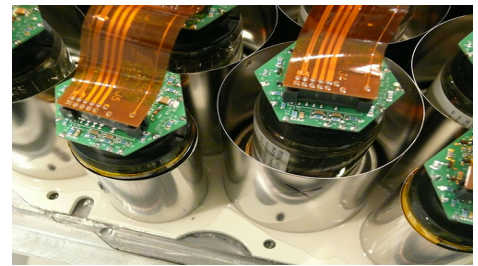

PMT DATA

**BoardReader process #2** Continuously call **ExperimentSpecificClass2::getNext while** running

- BoardReaders call objects (here, ExperimentSpecificClass1 and 2) which implement the *artdaq::CommandableFragmentGenerator* base class's functions – *start, getNext, stop*
- getNext reads data in according to the experiment's protocol and returns it wrapped in artdaq::Fragment objects (data stamped with a fragment ID and sequence ID)

### **EventBuilders: Assembly and Filtering/Compression**

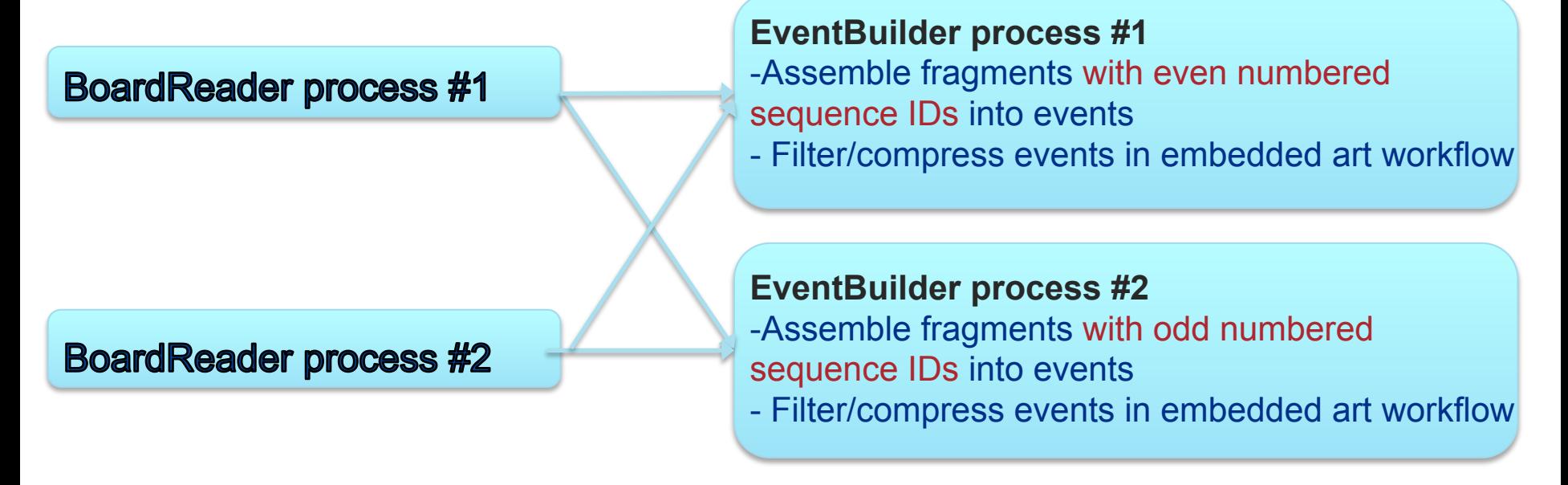

- "Round Robin" fragment sending:
	- Each BoardReader sends fragments with a fixed fragment ID, all sequence IDs
	- Each EventBuilder is in charge of assembling all fragment IDs for 1/N sequence IDs

**춘 Fermilab** 

### **Diskwriting**

#### **EventBuilder process #1**

#### **EventBuilder process #2**

#### **Data Logger process**

-Non-blocking event sends to Dispatcher process downstream (next slide) -Writes all events to storage

- Events are saved in *art-*readable \*.root files
- The FHICL documents used to configure the *artdaq* processes (and hence the DAQ) can also be saved in the \*.root files

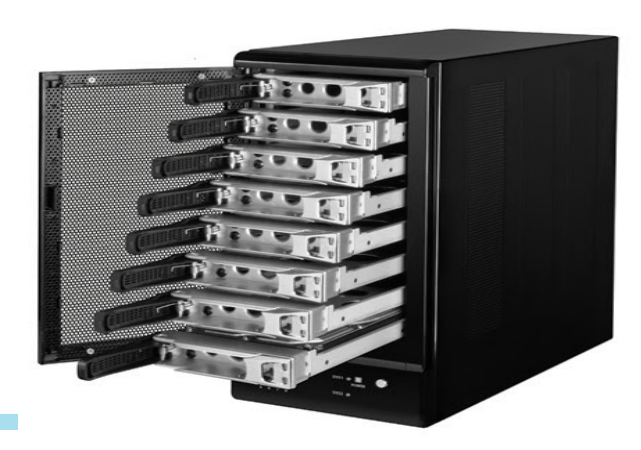

**Fermilab** 

# **Online Physics Monitoring**

#### **Data Logger process**

#### **Dispatcher process**

-Separate transport lines to each online monitoring *art* process -Allows data logger to focus only on writing to storage

#### *art* **process**  -Run ExperimentModule1 on every event

1/N

- *artdaq* provides a plugin whereby standalone *art* processes can read events passing through the system
- Can configure fraction of events sent to a process, or even apply experiment-specific cuts!

*art* **process**  -Run ExperimentModule2 on every Nth event

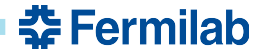

# **Online Physics Monitoring**

#### **Data Logger process**

**Dispatcher process** 

-Separate transport lines to each online monitoring *art* process -Allows data logger to focus only on writing to storage

1/N

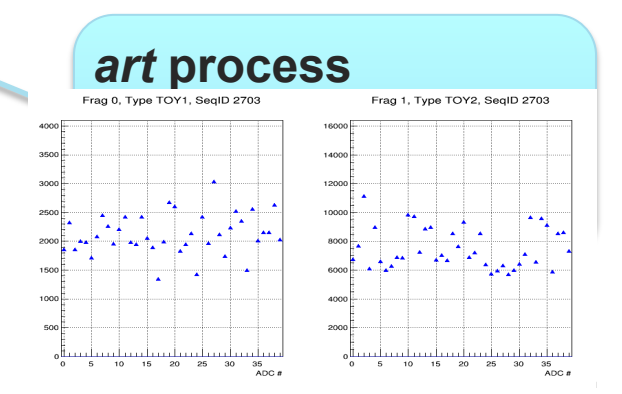

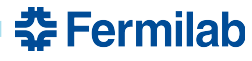

- *artdaq* provides a plugin whereby standalone *art* processes can read events passing through the system
- Can configure fraction of events sent to a process, or even apply experiment-specific cuts!

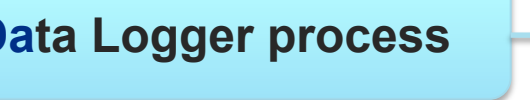

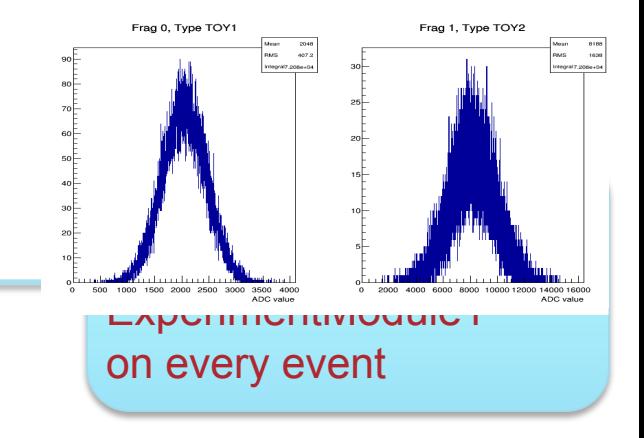

# **DAQ Monitoring and More**

- *artdaq* provides the MessageViewer app, which prints messages from both *artdaq* and experiment-specific code with severity level indicated by color
- Plugins are provided so that the metrics reported by *artdaq* processes can be displayed in different formats (Ganglia, Graphite, etc. – FHiCL configurable)
- TRACE debugging

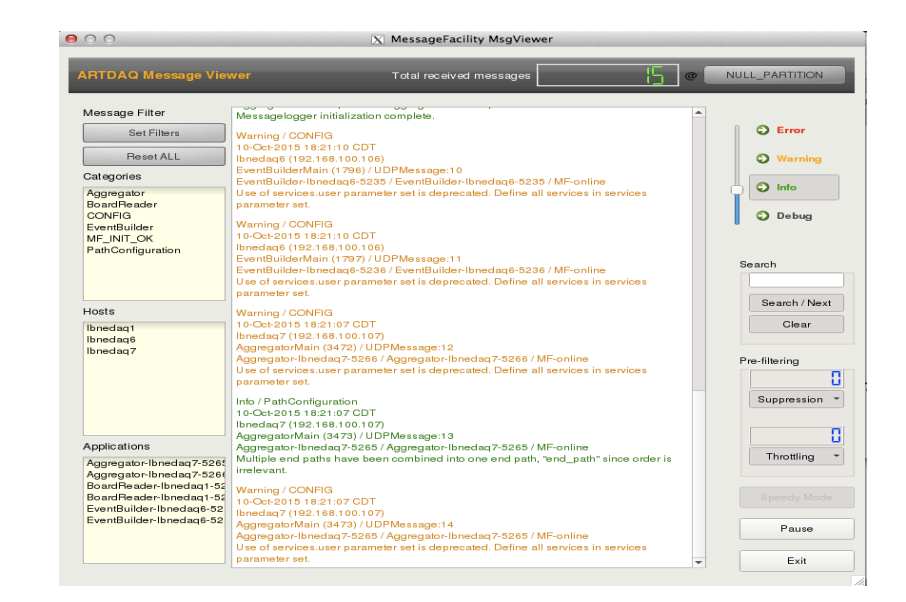

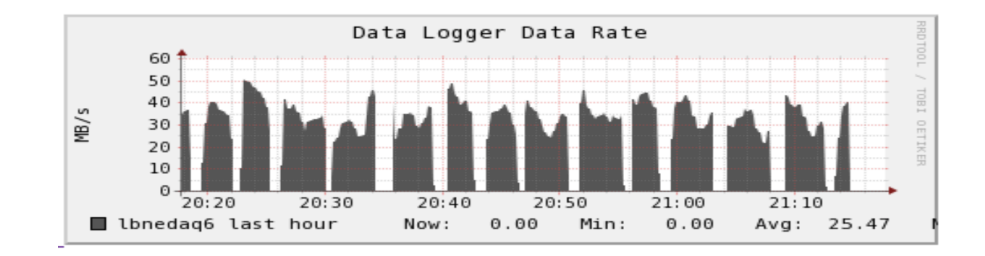

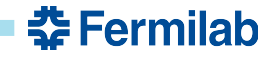

#### **Experiments Which Use** *artdaq*

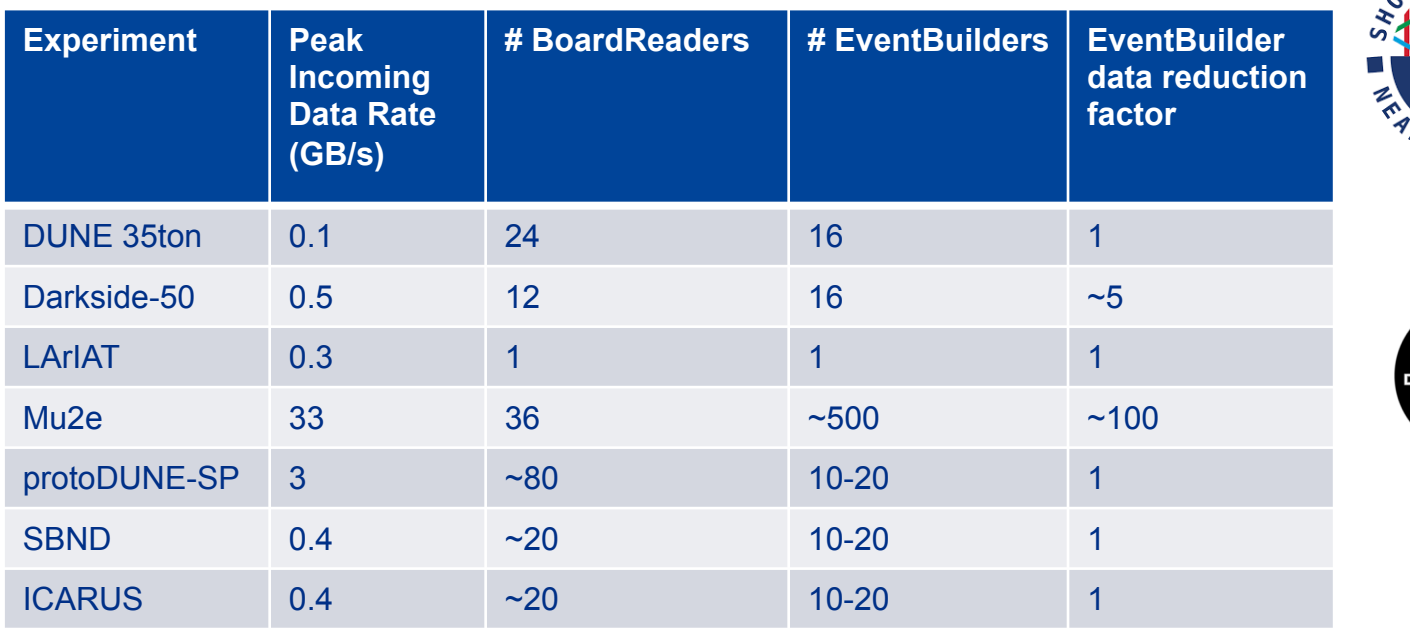

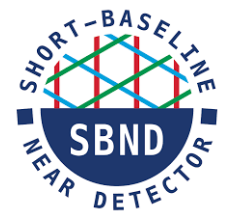

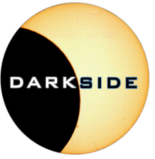

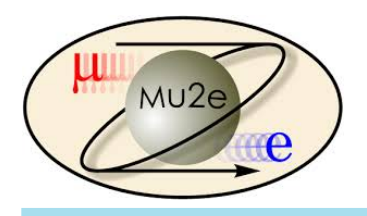

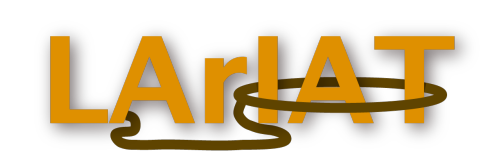

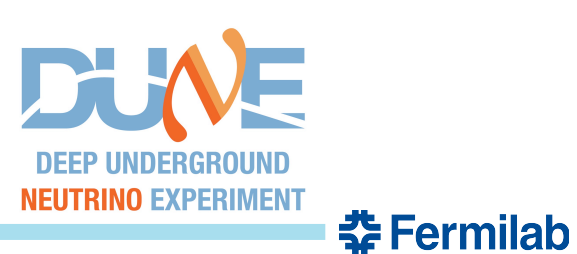

#### **Mu2e Planned Layout**

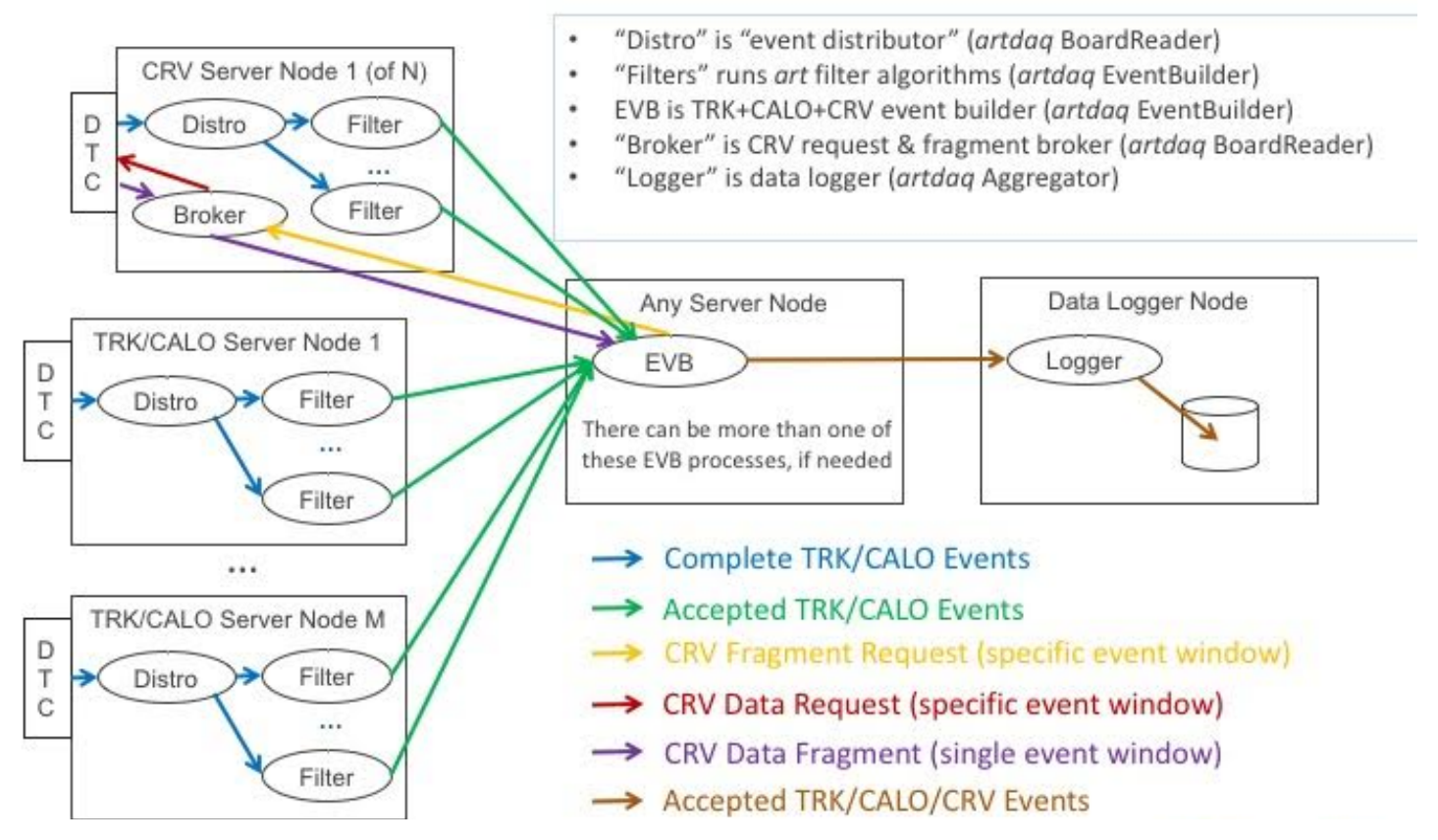

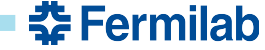

# **Upcoming Developments**

- Convenience and choice
- Ability to configure FHiCL parameters via a GUI rather than through editing ASCII files
	- Can save/retrieve parameters in DB
- Run control / process management
	- Experiments won't need to develop software to control when *artdaq* processes are created, destroyed, and sent state transitions
- Data transport flexibility via plugins
	- Current data transport done via MPI
	- We'd like the transport layer to be something you could choose

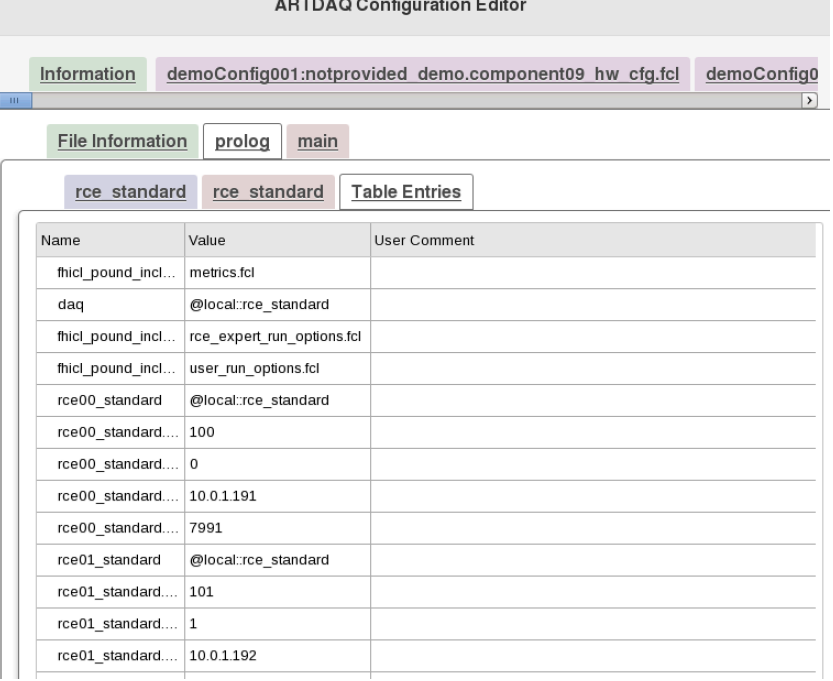

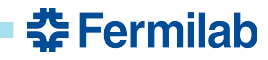

### *otsdaq*

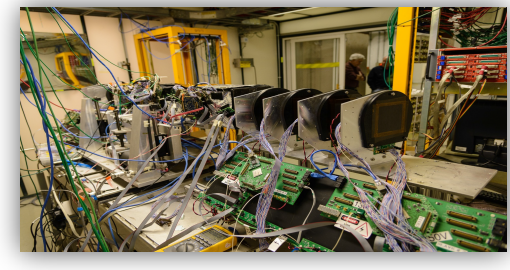

- *artdaq*-based DAQ toolkit
- Goal is to provide "off-theshelf" DAQ components
- Designed for small leadtime experiments – get a DAQ up and running in a matter of hours
- Provides Run Control GUI, firmware for supported boards and configuration management system

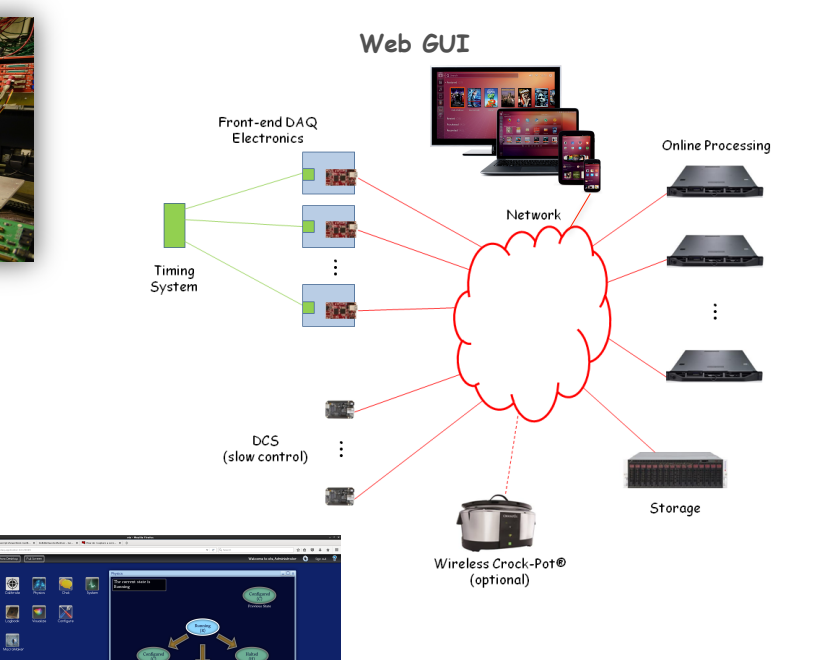

#### *http://otsdaq.fnal.gov/beta*

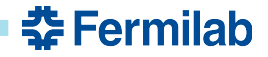

# **Conclusions**

- Developed by Fermilab's RSI (Real-Time Software Infrastructure) group, *artdaq* is used by many experiments
- Designed to provide online users the benefits of the *art* package, it also provides numerous useful features which experimenters won't need to build from the ground up
- *artdaq* was created to make experimenter's lives easier, and is constantly being improved with that goal in mind- *reusability and flexibility*
- To learn how to begin running a simple *artdaq*-based system within minutes, go to *https://cdcvs.fnal.gov/redmine/projects/artdaq-demo/wiki*
	- Works on most major Linux distributions (Scientific Linux, Ubuntu 14, …)
	- Can also run it out of VirtualBox, using this file: https://goo.gl/OoU6vJ

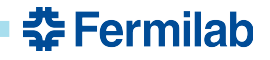